**13th SAS Workshop 10 – 14 June 2013 XMM-Newton Science Operations Centre** *European Space Astronomy Centre, Madrid, Spain*

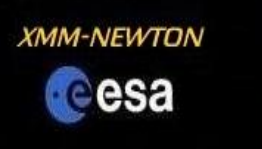

# **The XMM-Newton Science Archive (XSA)**

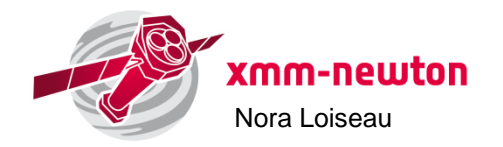

#### **13th SAS Workshop 10 – 14 June 2013 XMM-Newton Science Operations Centre** *European Space Astronomy Centre, Madrid, Spain*

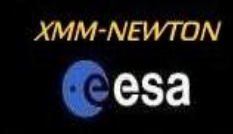

## ▶ Content of the XSA:

- $\triangleright$  > 9800 pointed observations
- $\triangleright$  > 2800 slew observations (> 133800 Sle
- 
- $\triangleright$  753578 OM sources (XMMOM/SUSS ca
- > 13617 Slew Survey sources (XMMSL1 DRS

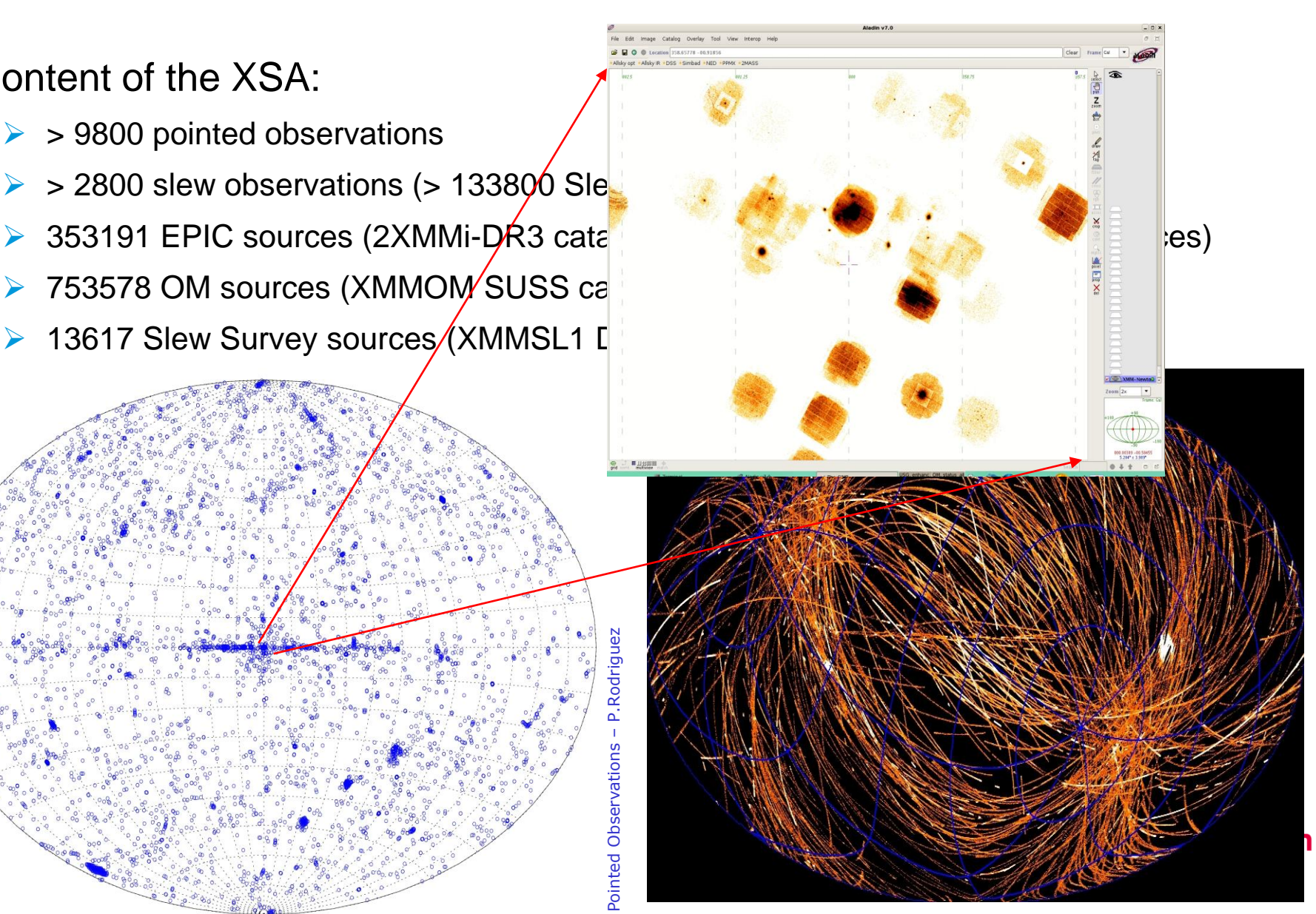

### **13th SAS Workshop**

**10 – 14 June 2013 XMM -Newton Science Operations Centre** *European Space Astronomy Centre, Madrid, Spain*

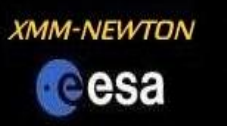

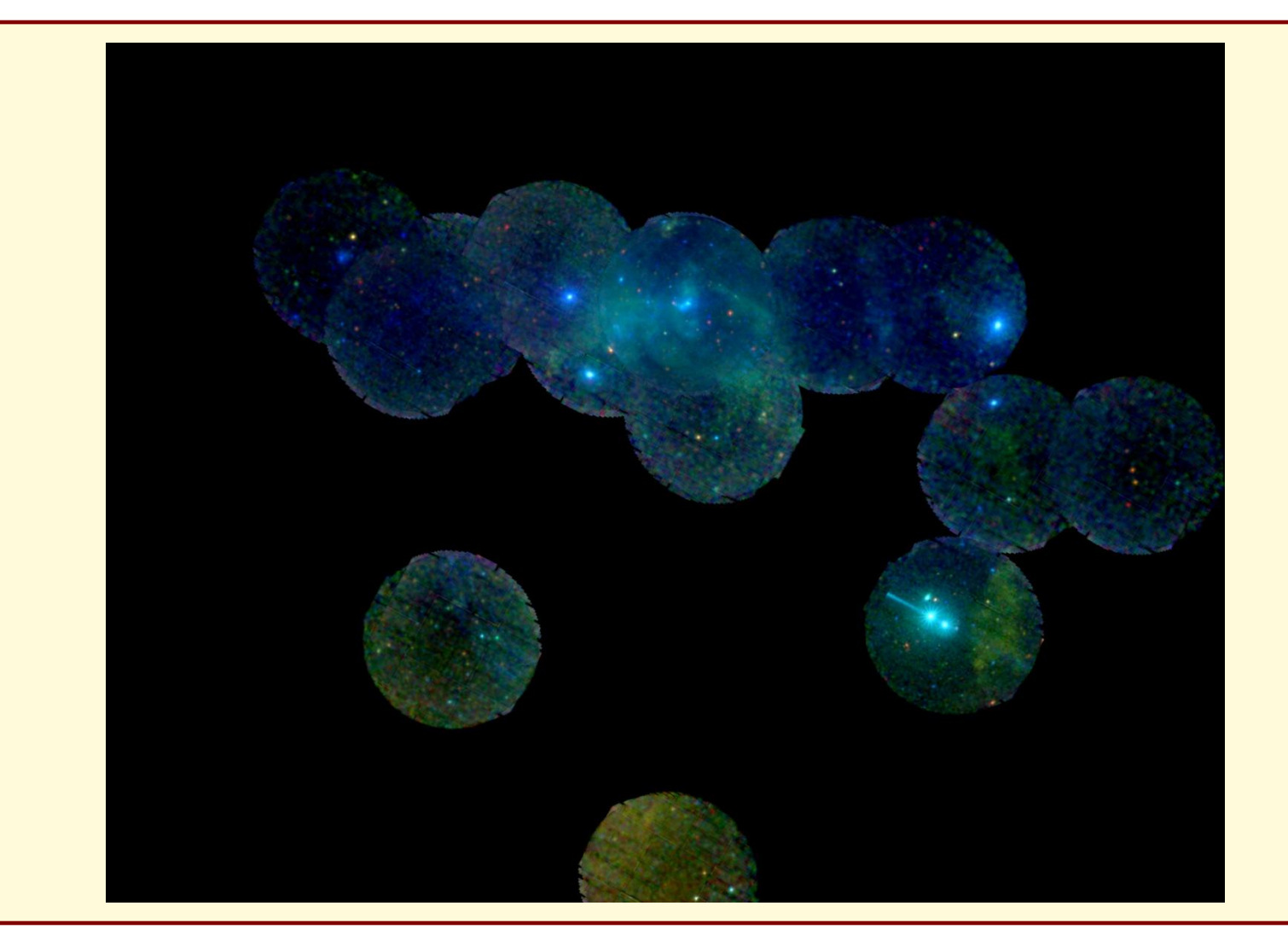

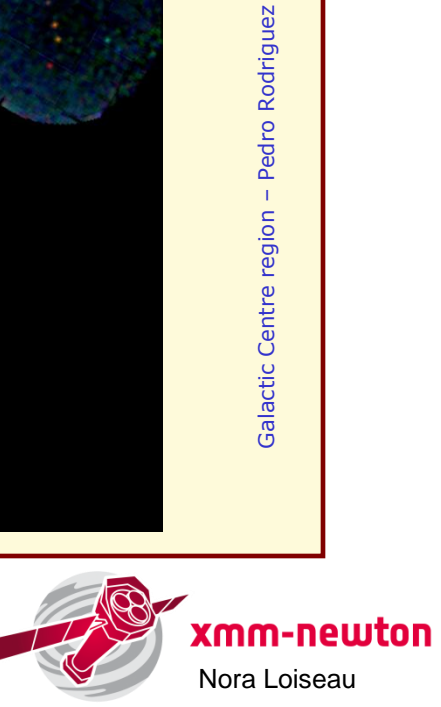

#### **13th SAS Workshop**

**10 – 14 June 2013 XMM-Newton Science Operations Centre** *European Space Astronomy Centre, Madrid, Spain*

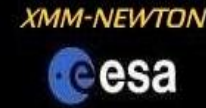

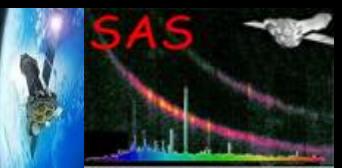

### http://xmm.esac.esa.int/xsa

**XMM-Newton Science Archive (XSA)** 

#### Index

- . Access to XMM-Newton Data and Source Catalogs
- $\bullet$  Tools
- . Download Full XMM-Newton Catalogues - Radiation Monitor Data Files
- · Documentation
- · Questions, Comments
- 

#### Access to XMM-Newton Data and Source Catalogs

To access the XSA via a Java Desktop application please use the following link:

Start the XMM-Newton Science Archive (XSA) Web Start

To run the XSA as a Desktop Application you must have Java Web Start installed on your computer. The Java Web Start sotware is a component of the Java Runtime Environment (JRE), which may be downloaded here For more details see XSA FAQ.

Alternatively, you can access the XSA through the user interface:

#### Start the XMM-Newton Science Archive (XSA) Applet

To use the XSA Archive through a web browser it must be Java compliant, if not please install the latest Java2 following the instructions provided here. If you still have problems, go to the XSA FAQ. Please check the FULL LIST of options for accessing the XSA interface.

To access the XSA data directly through the Archive InterOperability System (AIO) please use:

AIO tool for direct access to the XSA database

 $\triangle$  Top

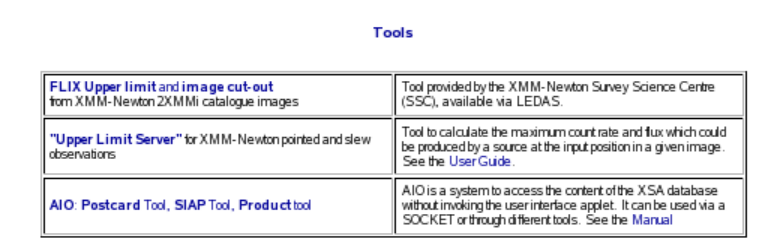

#### **Download Full XMM-Newton Catalogues**

Alongside all XMM-Newton scientific data products and observation-related information, three high-level catalogues or multiwavelength datasets can be accessed through the XSA user interface or downloaded from the links below: the 2XMMi-DR3 Serendipitous EPIC Source Catalogue, the XMM-OM Serendipitous Ultra-violet Source Survey Catalogue, the Slew Survey EPIC Source Catalogue and the XID program WFC/INT images.

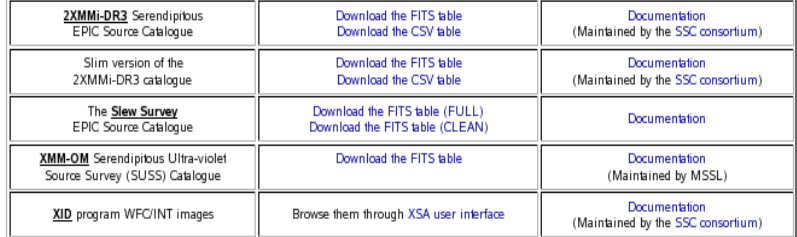

Alongside the XSA user interface, 2XMMi-DR3 is also available at:

. LEDAS (LEicester Database and Archive Service) . XCAT-DB at the Observatoire Astronomique de Strasbourg · HEASARC

Previous versions of the XMM Serendipitous EPIC Source Catalogue can be found here.

t Top

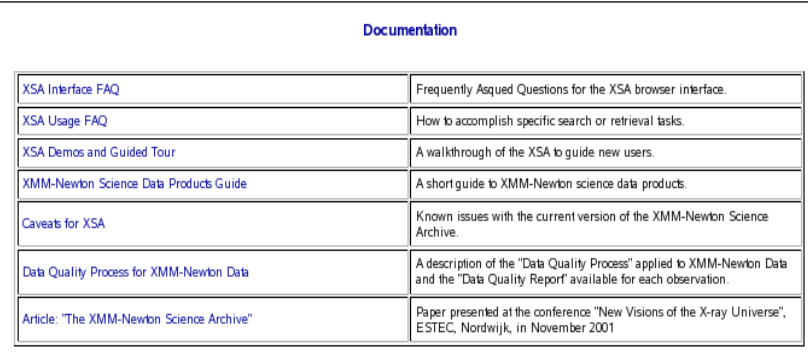

 $\triangle$  Top

**Questions, Comments** 

If you have questions about the XMM-Newton Science Archive please contact us via the XMM-Newton Helpdesk

#### **13th SAS Workshop**

**10 – 14 June 2013 XMM-Newton Science Operations Centre** *European Space Astronomy Centre, Madrid, Spain*

esa

Open Proposal

Open Exposures

MM-Newton EPIC Source Catalog

**MM-Newton OM Source Catalogu** 

MM-Newton Slew Source Catalogu

**ID Program observation** 

Open

Open Open

Open ||

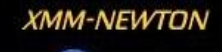

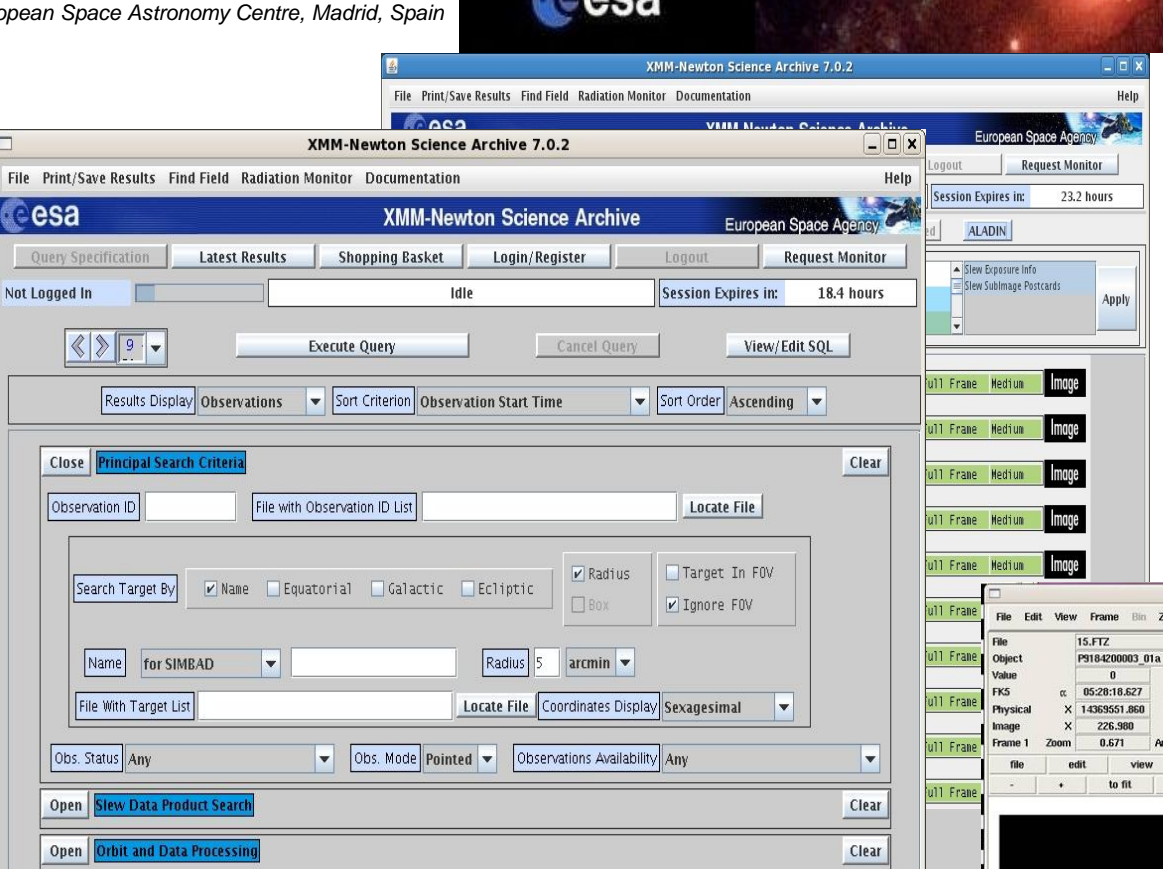

Clear

Clear

Clear

Clear

Clear

Clear

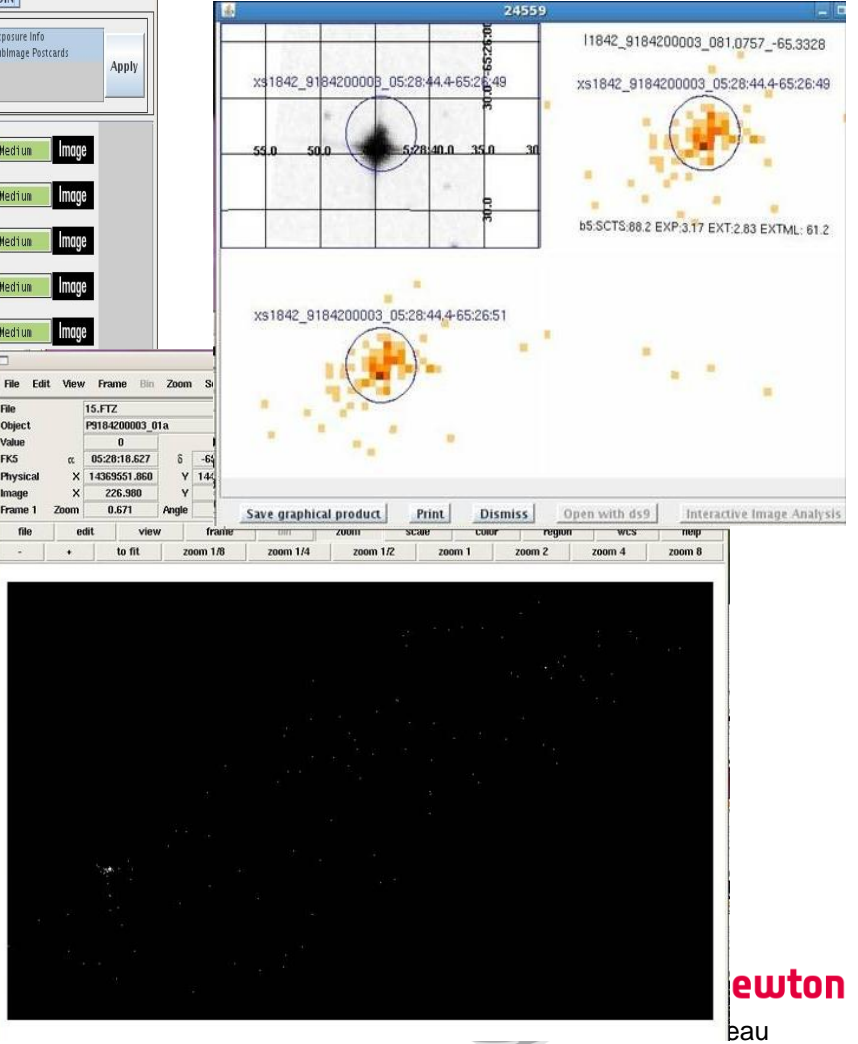

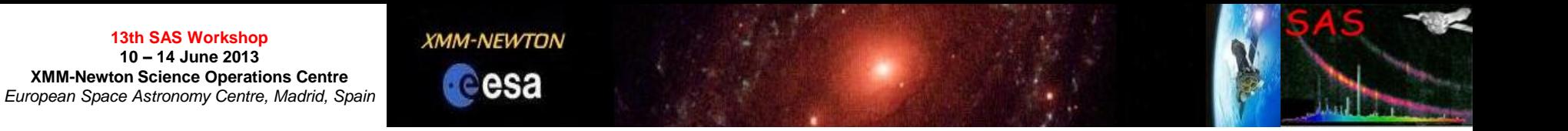

## **A new web based XSA will be release in a few weeks**

XSA **test** version with data up to April 2013:

[http://nxsa.esac.esa.int](http://nxsa.esac.esa.int/)

**You can try it !!**

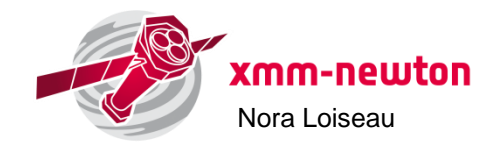

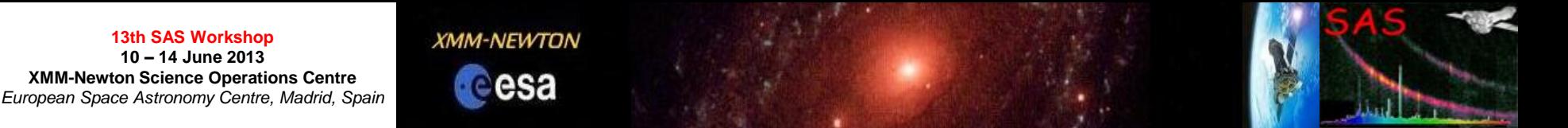

## Data for hands-on sessions

Three Options:

- 1. Use your own data
- 2. Download your favorite data from the XSA Archive <http://xmm.esac.esa.int/xsa/>
	- 2.1 Using XSA interface:
	- 2.2 Direct download:
		- via URL:

[http://xsa.esac.esa.int:8080/aio/jsp/product.jsp?obsno=0112570401&](http://xsa.esac.esa.int:8080/aio/jsp/product.jsp?obsno=0112570401&instname=M1&expno=009)level=ODF

### via aioclient commands:

 download aioclient files from: http://xsa.esac.esa.int:8080/aio/bin/aioclient.tar >setenv JDK\_HOME /usr/local/jdk1.6.0\_10 >./aioclient -S xsa.esac.esa.int -P 2002 -L "GET obsno=0112570401 level=ODF"

3. Use provided ODFs (by E. Ojero)

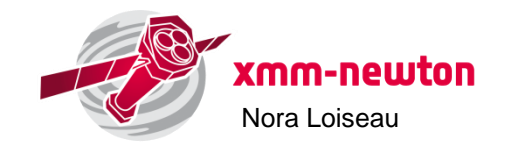